## SAS<sup>®</sup> SQL 101 Pharmasug 2023

**Course Notes** 

### SAS<sup>®</sup> SQL 101 for Pharmasug Course Notes was developed by Charu Shankar.

SAS and all other SAS Institute Inc. product or service names are registered trademarks or trademarks of SAS Institute Inc. in the USA and other countries. <sup>®</sup> indicates USA registration. Other brand and product names are trademarks of their respective companies.

### SAS<sup>®</sup> SQL Masterclass for University of Waterloo Course Notes

Copyright © 2017 SAS Institute Inc. Cary, NC, USA. All rights reserved. Printed in the United States of America. No part of this publication may be reproduced, stored in a retrieval system, or transmitted, in any form or by any means, electronic, mechanical, photocopying, or otherwise, without the prior written permission of the publisher, SAS Institute Inc.

### **Course Description**

This course teaches you how to process SAS data using Structured Query Language (SQL).

### To learn more...

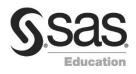

For information about other courses in the curriculum, contact the SAS Education Division at 1-800-333-7660, or send e-mail to training@sas.com. You can also find this information on the web at <a href="http://support.sas.com/training/">http://support.sas.com/training/</a> as well as in the Training Course Catalog.

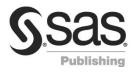

For a list of other SAS books that relate to the topics covered in this course notes, USA customers can contact the SAS Publishing Department at 1-800-727-3228 or send e-mail to sasbook@sas.com. Customers outside the USA, please contact your local SAS office.

Also, see the SAS Bookstore on the web at <u>http://support.sas.com/publishing/</u> for a complete list of books and a convenient order form.

### Prerequisites

Before attending this class, you should be able to

- submit SAS programs on your operating system
- create and access SAS data sets
- use arithmetic, comparison, and logical operators
- invoke SAS procedures.

You can gain this experience from the SAS<sup>®</sup> Programming 1: Essentials course. No knowledge of SQL is necessary.

## SQL 101

| Cou  | Irse Description       | iii |
|------|------------------------|-----|
| Prer | requisites             | iv  |
| 1.1  | Introducing PROC SQL   | 1   |
| 1.2  | PROC SQL Overview      | 2   |
| 1.3  | Specifying Columns     |     |
| 1.4  | Specifying Rows        | 10  |
|      | Exercises              |     |
| 1.5  | Joining Tables         |     |
| 1.6  |                        |     |
|      | Solutions to Exercises | 21  |

### **1.1** Introducing PROC SQL

## <text><text><text><text><image>

# <text><text><image>

### **Objectives**

- Describe the data that is used in the course.
- Execute a SAS program to create course data files.
- Execute a SAS program to define the data location.

5

8

### 1.2 PROC SQL Overview

### **Objectives**

- Identify key syntax of the SQL procedure.
- List key features of the SQL procedure.
- List key features of the SELECT statement.
- List SQL procedure statements.

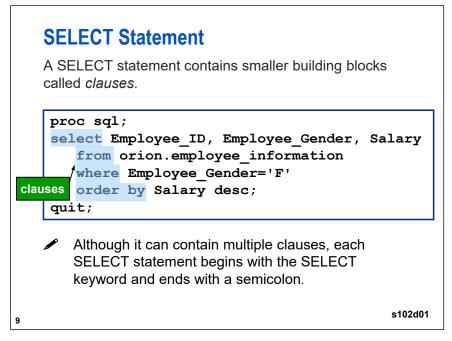

PROC SQL does not require a RUN statement. It uses the QUIT statement to explicitly terminate SQL processing. The SQL procedure, like other SAS procedures, is terminated if SAS encounters a DATA step or a PROC step.

|       | Th                                   | e SAS System       |                                               |
|-------|--------------------------------------|--------------------|-----------------------------------------------|
| Emple | oyee ID                              | Employee<br>Gender | Employee<br>Annual<br>Salary                  |
|       | 120260<br>120719<br>120661<br>121144 | F<br>F<br>F<br>F   | \$207,885<br>\$87,420<br>\$85,495<br>\$83,505 |
|       | 120798                               | F                  | \$80,755                                      |

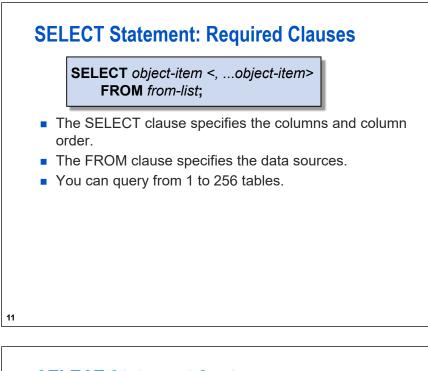

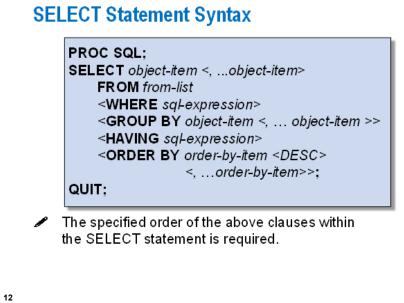

### **1.3** Specifying Columns

### **Objectives**

- Explore unfamiliar data.
- Display columns directly from a table.
- Display columns calculated from other columns in a query.

15

### **Querying All Columns in a Table** To print all of a table's columns in the order in which they were stored, specify an asterisk in a SELECT clause. proc sql; select \* from orion.employee\_information; quit; Partial PROC SQL Output The SAS System Start End Date Department Employee Annual Employee Salary Gender Employee ID Date Employee Birth Employee Date Hire Date Employee Manager for Employee Termination Employee Job Title Date 120101 01JUL2007 31DEC9999 Sales Management Director \$163,040 M 18AUG1980 01JUL2007 120261 s102d04 16

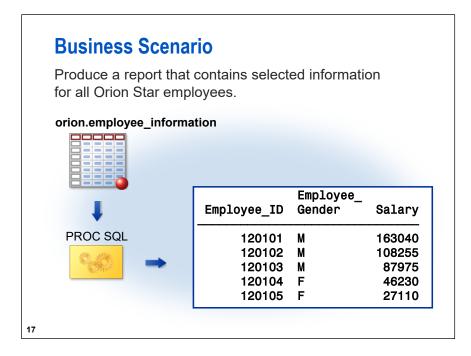

### Querying Specific Columns in a Table List the columns that you want and the order to display them in the SELECT clause. proc sql; select Employee\_ID, Employee\_Gender,

Salary

```
from orion.employee_information;
quit;
```

18

Remember to use commas to separate items in a list, such as a list of column names in the SELECT, GROUP BY, or ORDER BY clauses.

s102d06

| artial PROC S | QL Output  |           |
|---------------|------------|-----------|
| The           | SAS System |           |
|               |            | Employee  |
|               | Employee   | Annual    |
| Employee ID   | Gender     | Salary    |
| 120101        | М          | \$163,040 |
| 120102        | Μ          | \$108,255 |
| 120103        | Μ          | \$87,975  |
| 120104        | F          | \$46,230  |
| 120105        | F          | \$27,110  |
| 120106        | Μ          | \$26,960  |
| 120107        | F          | \$30,475  |

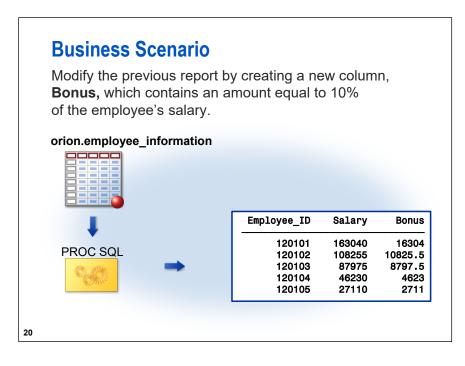

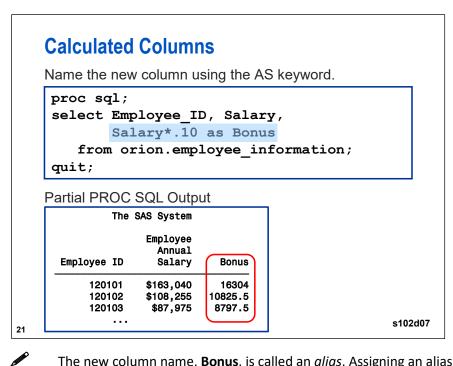

The new column name, **Bonus**, is called an *alias*. Assigning an alias to a calculated column is optional, but if an alias *is* assigned, the AS keyword is required. Omission of the alias causes the column heading in the report to be blank.

**Exercises** 

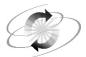

If you restarted your SAS session since the last exercise, open and submit the **libname.sas** program found in the data folder.

### 1. Calculating a Column – Solution Program is S102s02.sas

Write a query that generates the report below. The report should do the following:

- display Employee\_ID, Employee\_Gender, Marital\_Status, Salary, and a new column (Tax) that is one-third of the employee's salary
- use the **orion.employee\_payroll** table

Partial PROC SQL Output

| Employee_ID | Employee_<br>Gender | Marital_<br>Status | Salary | Тах      |
|-------------|---------------------|--------------------|--------|----------|
| 120101      | Μ                   | S                  | 163040 | 54346.67 |
| 120102      | Μ                   | 0                  | 108255 | 36085    |
| 120103      | Μ                   | Μ                  | 87975  | 29325    |
| 120104      | F                   | Μ                  | 46230  | 15410    |
| 120105      | F                   | S                  | 27110  | 9036.667 |
| 120106      | Μ                   | М                  | 26960  | 8986.667 |

End of Exercises

### 1.4 Specifying Rows

### **Objectives**

• Select a subset of rows in a query.

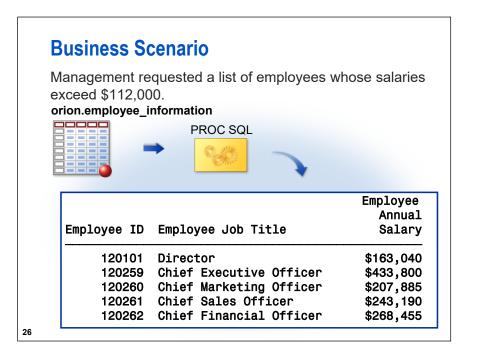

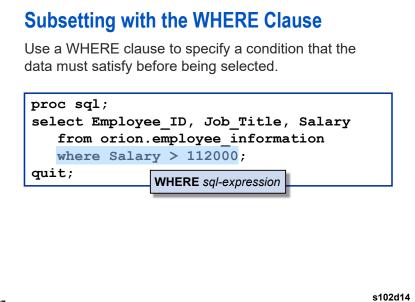

| PROC SQL O  | utput                   |           |
|-------------|-------------------------|-----------|
|             | The SAS System          |           |
|             |                         | Employee  |
|             |                         | Annual    |
| Employee ID | Employee Job Title      | Salary    |
|             |                         |           |
| 120101      |                         | \$163,040 |
|             | Chief Executive Officer | \$433,800 |
| 120260      |                         | \$207,885 |
| 120261      | Chief Sales Officer     | \$243,190 |
| 120262      | Chief Financial Officer | \$268,455 |
| 120659      | Director                | \$161,290 |
| 121141      | Vice President          | \$194,885 |
| 121142      | Director                | \$156,065 |

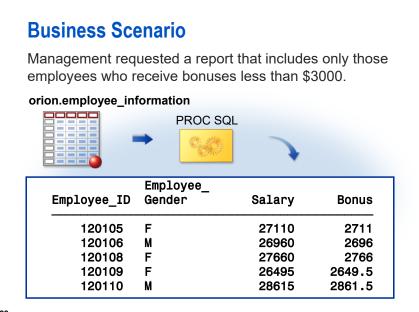

| First attempt:            |                                                                                                    |
|---------------------------|----------------------------------------------------------------------------------------------------|
| Sal<br>from or<br>where B | <pre>loyee_ID, Employee_Gender,<br/>ary, Salary*.10 as Bonus<br/>ion.employee_information<br/>onus&lt;3000;</pre>                        |
| quit;                     | A <b>WHERE</b> clause is evaluated before the <b>SELECT</b> clause. Therefore, columns used in the WHERE clause must exist in the table. |
| Partial SAS Lo            | ng                                                                                                    |
| ERROR: The follo          | owing columns were not found in the contributing                                                                                         |

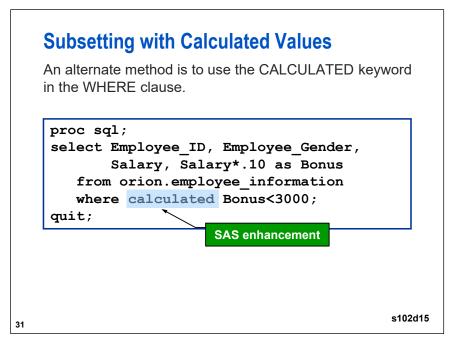

| artial PRC | CSC  | L Output<br>The SAS | Svstem                       |                |
|------------|------|---------------------|------------------------------|----------------|
| Employe    | e ID | Employee            | Employee<br>Annual<br>Salary | Bonus          |
|            | 105  | F                   | \$27,110                     | 2711           |
|            | 106  | M                   | \$26,960                     | 2696           |
|            | 108  | F<br>F              | \$27,660<br>\$26,495         | 2766<br>2649.5 |
|            | 110  | M                   | \$28,615                     | 2861.5         |
|            | 111  | M                   | \$26,895                     | 2689.5         |
| 120        | 112  | F                   | \$26,550                     | 2655           |

The CALCULATED keyword or repeated calculated column expression is required when referring to any calculated column, character or numeric, in the SELECT or WHERE clause, but it is not necessary with the ORDER BY or HAVING clause.

Example:

```
select Employee_ID, Salary,
    (scan(Job_Title,-1,' ')) as Job_Level
    from orion.Staff
    where calculated Job_Level='IV';
```

**Exercises** 

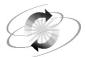

If you restarted your SAS session since the last exercise, open and submit the **libname.sas** program found in the data folder.

### 2. Subsetting Data - Solution program is s102s06.sas

Write a query that generates a report that displays Orion Star employees whose charitable contributions exceed \$90.00. The report should have the following characteristics:

- display Employee\_ID, Recipients, and the new column Total that represents the total charitable contribution for each employee over the four quarters
- use the **orion.employee\_donations** table
- include only employees whose charitable contribution Total for all four quarters exceeds \$90.00

```
Hint: The total charitable contribution is calculated by adding the amount of Qtr1, Qtr2, Qtr3, and Qtr4. Use the SUM function to ensure that missing values are ignored.
```

Partial PROC SQL Output

```
Employee IDRecipientsTotal120660Disaster Assist, Inc.100120677EarthSalvors 60%, Vox Victimas 40%100120753Conserve Nature, Inc. 50%, AquaMissions International 50%100120766Mitleid International 80%, Save the Baby Animals 20%100120791Child Survivors120
```

**End of Exercises** 

### **1.5** Joining Tables

# Objectives Identify different ways to combine data horizontally from multiple tables. Distinguish between inner and outer SQL joins. Understand the Cartesian product. Identify different ways to combine data horizontally from multiple tables. Distinguish between inner and outer SQL joins. Understand the Cartesian product. Identify different ways to combine data horizontally from multiple tables. Distinguish between inner and outer SQL joins. Understand the Cartesian product. Identify different ways to combine data horizontally from multiple tables. Understand the Cartesian product. Identify different ways to combine data horizontally for the Data

| custor | ners  |
|--------|-------|
| ID     | Name  |
| 101    | Smith |
| 104    | Jones |
| 102    | Blank |

| transa | transactions |        |  |  |  |  |  |
|--------|--------------|--------|--|--|--|--|--|
| ID     | Action       | Amount |  |  |  |  |  |
| 102    | Purchase     | \$100  |  |  |  |  |  |
| 103    | Return       | \$52   |  |  |  |  |  |
| 105    | Return       | \$212  |  |  |  |  |  |

The **customers** table is representative of a customer dimension table. There would be additional columns with data about our customers including address, age, and so on.

The **transactions** table is representative of a fact table. There would be columns holding all the key column data, **Product\_ID**, **Employee\_ID**, and so on.

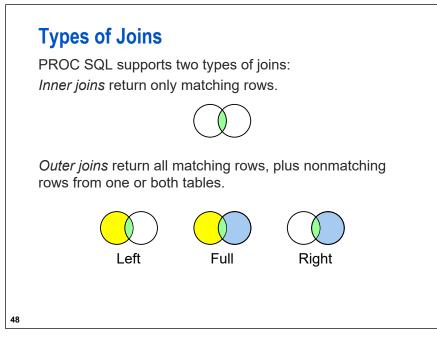

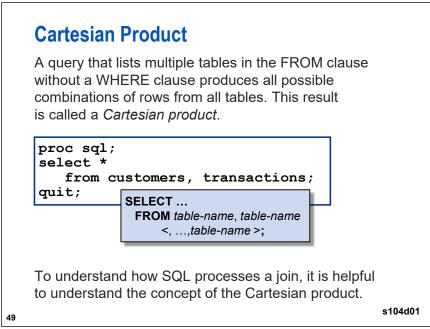

| custor                       | ners  |                                        |                            | tran             | sac                | ctions                   |                                |        |
|------------------------------|-------|----------------------------------------|----------------------------|------------------|--------------------|--------------------------|--------------------------------|--------|
| ID                           | Name  |                                        |                            |                  | ID                 | Action                   |                                | Amount |
| 101                          | Smith |                                        |                            | 1                | 02                 | Purchase                 |                                | \$100  |
| 104                          | Jones |                                        | $ \longrightarrow $        | 1                | 03                 | Return                   |                                | \$52   |
| 102                          | Blank |                                        |                            | 1                | 05                 | Return                   |                                | \$212  |
| 101 Smith 102 Purchase \$100 |       |                                        |                            |                  |                    |                          |                                |        |
|                              |       |                                        |                            |                  |                    |                          |                                |        |
|                              |       | 101                                    | Smith                      | 103              | Ret                | urn                      | \$52                           |        |
|                              |       | 101<br>101                             | Smith<br>The Ca            | 103<br>Irtesi    | Bet<br>ian         | product                  |                                |        |
|                              |       | 101<br>101<br>104<br>104               | Smith<br>The Ca<br>is rare | intesi<br>ly the | Bet<br>ian<br>e de | product<br>esired        | \$52<br>\$212<br>\$100<br>\$52 |        |
|                              |       | 101<br>101<br>104<br>104               | Smith<br>The Ca<br>is rare | intesi<br>ly the | Bet<br>ian<br>e de | product<br>esired        | \$52<br>\$212<br>\$100<br>\$52 |        |
|                              |       | 101<br>101<br>104<br>104<br>104<br>102 | Smith<br>The Ca            | intesi<br>ly the | Bet<br>ian<br>e de | product<br>esired<br>ry. | \$52<br>\$212<br>\$100         |        |

**Objectives** 

- Join two or more tables on matching columns.
- Qualify column names to identify specific columns.
- Use a table alias to simplify the SQL code.

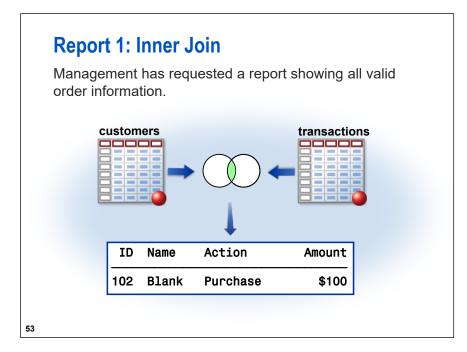

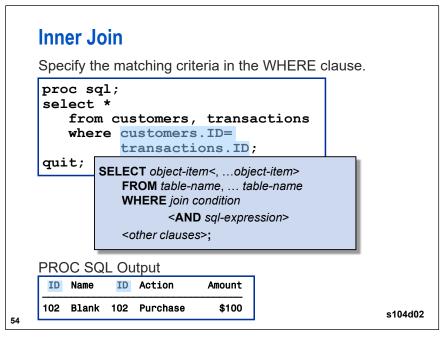

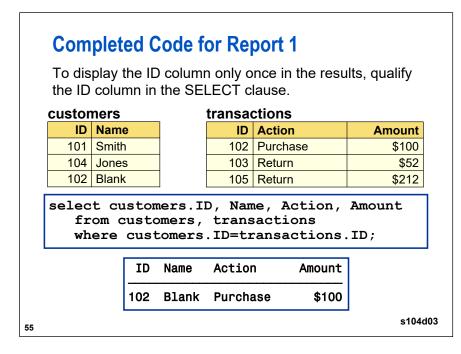

| Key Points                                  | SQL Join        | DATA Step<br>Merge |
|---------------------------------------------|-----------------|--------------------|
| Explicit sorting of data before join/merge  | Not<br>required | Required           |
| Same-name columns in join/merge expressions | Not<br>required | Required           |
| Equality in join or merge expressions       | Not<br>required | Required           |

**Exercises** 

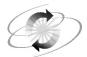

If you restarted your SAS session since the last exercise, open and submit the **libname.sas** program found in the data folder.

### 3. Creating a Summary Report from Two Tables - solution program is s104s02.sas

The head of the Sales Department wants to know how many of each product was sold since the beginning of 2007. The report should include the product ID, the product name, and the total sold for that product and ordered to match the output shown below.

The data that you need can be found in the listed columns of the following tables:

- **ORION.product\_dim** contains
  - Product\_ID
  - Product\_Name.
- **ORION.order\_fact** contains
  - Product\_ID
  - Quantity.

Partial PROC SQL Output

### **Total Quantities Sold by Product ID and Name**

| Product ID   | Product Name                        | Total Sold |
|--------------|-------------------------------------|------------|
| 240800200035 | Shine Black PRO                     | 6          |
| 240700100001 | Armour L                            | 5          |
| 220101400088 | Casual Genuine Polo-Shirt           | 5          |
| 240100100737 | Wyoming Men's T-Shirt with V-Neck   | 5          |
| 240200100057 | Carolina II                         | 4          |
| 210200600067 | Children's Knit Sweater             | 4          |
| 240700400017 | Fga Home Shorts                     | 4          |
| 240700200018 | Helmet L                            | 4          |
| 240200100118 | Hi-fly Intrepid Stand 8 Black       | 4          |
| 220100300019 | Instyle Pullover Mid w/Small Zipper | 4          |
| 230100500092 | Mayday Sports Pullover              | 4          |
| 210200900033 | Osprey France Nylon Shorts          | 4          |
| 240200100173 | Proplay Executive Bi-Metal Graphite | 4          |

End of Exercises

### **1.6** Solutions

### **Solutions to Exercises**

1. Calculating a Column

```
*** s102s02 ***;
proc sql;
select Employee_ID, Employee_Gender, Marital_Status,
        Salary, Salary/3 as Tax
    from orion.employee_payroll;
quit;
```

2. Subsetting Data

3. Creating a Summary Report from Two Tables

```
*** s104s02 ***;
proc sql;
title 'Total Quantities Sold by Product ID and Name'; select
    p.Product_ID,
Product_Name, sum(Quantity) 'Total Sold'
from orion.product_dim as p, orion.order_fact as o
where p.Product_ID = o.Product_ID and Order_Date>='01Jan2007'd group
    by p.Product_ID, Product_Name
order by 3 desc, Product_Name; quit;
title;
```

End of Solutions